#### [tutoriel](https://nfrappe.fr/doc-0/doku.php?id=tag:tutoriel&do=showtag&tag=tutoriel)

# **Créer une clé bootable System rescue CD**

- manuel en français :<http://www.resoo.org/docs/systemrescuecd/Online-Manual-FR.htm>
- personnalisation : [http://www.resoo.org/docs/systemrescuecd/Sysresccd-manual-fr\\_Comment\\_personnaliser\\_Syste](http://www.resoo.org/docs/systemrescuecd/Sysresccd-manual-fr_Comment_personnaliser_SystemRescueCd.htm) [mRescueCd.htm](http://www.resoo.org/docs/systemrescuecd/Sysresccd-manual-fr_Comment_personnaliser_SystemRescueCd.htm)

#### [Personnalisation :](https://nfrappe.fr/doc-0/lib/exe/detail.php?id=tutoriel%3Aos%3Awindows%3Asystemrescuecd%3Astart&media=logiciel:os:windows:systemrescuecd:systemrescuecd-01.png)

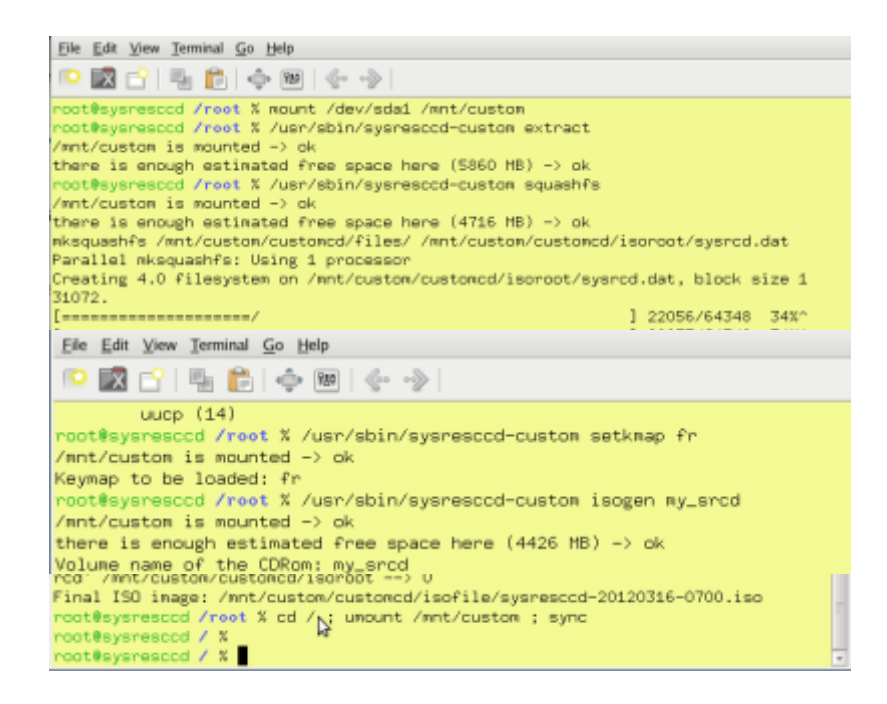

## **Pré-requis**

# **Première étape**

Télécharger l'image iso à l'adresse<http://www.sysresccd.org/Download>

## **Autres étapes**

**Repérer la clé Avec l'utilitaire de disque** (dans Système/administration) : repérer la clé usb repérer son nom **/dev/sdx** démonter renommer en SYSRESCCD

Last update: 2022/10/01 23:27 tutoriel:os:windows:systemrescuecd:start https://nfrappe.fr/doc-0/doku.php?id=tutoriel:os:windows:systemrescuecd:start

remonter

- 2. Le montage est donc : **/media/SYSRESCCD** pour **/dev/sdx**
- 3. créer le mbr et synchroniser pour écrire sur la clé :

```
...@...:~$ sudo dd if=/usr/lib/syslinux/mbr.bin of=/dev/sdx
...@...:~$ sync
```
remplacer /dev/sdx par la valeur vue plus haut

#### 2. **Copier les fichiers du cdrom**

Monter l'image iso sur un répertoire à créer :

```
...@...:~$ sudo mkdir /mnt/iso
...@...:~$ sudo mount -o loop -t iso9660 /media/Disque/systemrescuecd-
x86-1.6.0.iso /mnt/iso
```
remplacer par l'emplacement de l'image iso

Copier les fichiers :

...@...:~\$ cp -r /mnt/iso/\* /media/SYSRESCCD/ ...@...:~\$ rm -rf /media/SYSRESCCD/syslinux ...@...:~\$ mv /media/SYSRESCCD/isolinux/isolinux.cfg /media/SYSRESCCD/isolinux/syslinux.cfg ...@...:~\$ mv /media/SYSRESCCD/isolinux/ /media/SYSRESCCD/syslinux

#### 3. **Rendre la clé amorçable** :

```
...@...:~$ umount /media/SYSRESCCD
...@...:~$ sudo syslinux /dev/sdx1
...@...:~$ sync
```
mettre la bonne référence /dev/dev/sdx1, sans oublier le numéro de partition

### **Conclusion**

### **Problèmes connus**

### **Voir aussi**

**(fr)** [http://Article](#page--1-0)

 $\pmb{\times}$ 

Basé sur « [Article](#page--1-0) » par Auteur.

From: <https://nfrappe.fr/doc-0/> - **Documentation du Dr Nicolas Frappé**

Permanent link: **<https://nfrappe.fr/doc-0/doku.php?id=tutoriel:os:windows:systemrescuecd:start>**

Last update: **2022/10/01 23:27**